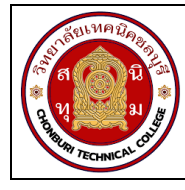

## **ใบงาน 3 การใชงานมัลติมิเตอร รหัส** 30143 -0002 **ชื่อวิชา** วิชาเครื่องมือวัดในงานยานยนตไฟฟา **สัปดาหที่ 3**

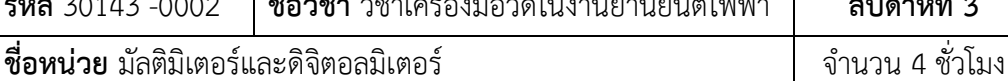

## **จุดประสงคการเรียนรู**

- 1. ใชมัลติมิเตอรวัดคาความตานทานได
- 2. ใชมัลติมิเตอรวัดแรงดันไฟฟาได
- 3. ใชมัลติมิเตอรวัดกระแสไฟฟาได
- 4. อานคาสเกลยานวัดของมัลติมิเตอรได

#### **เครื่องมือ/วัสดุอุปกรณในการปฏิบัติงาน**

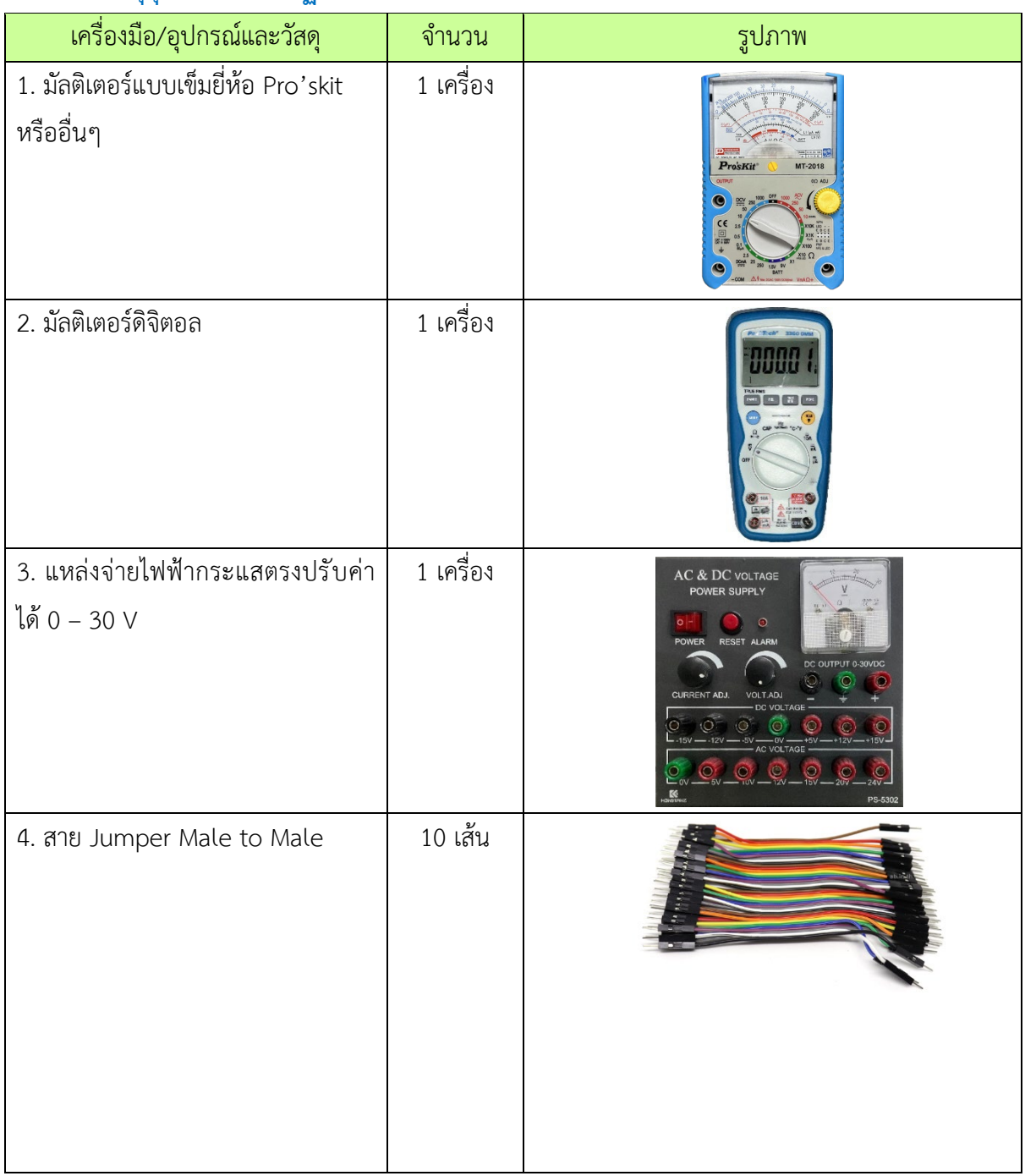

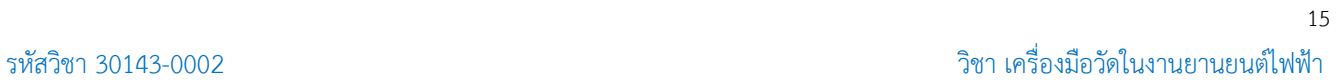

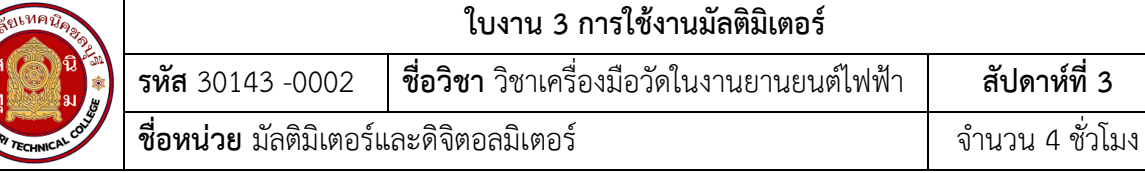

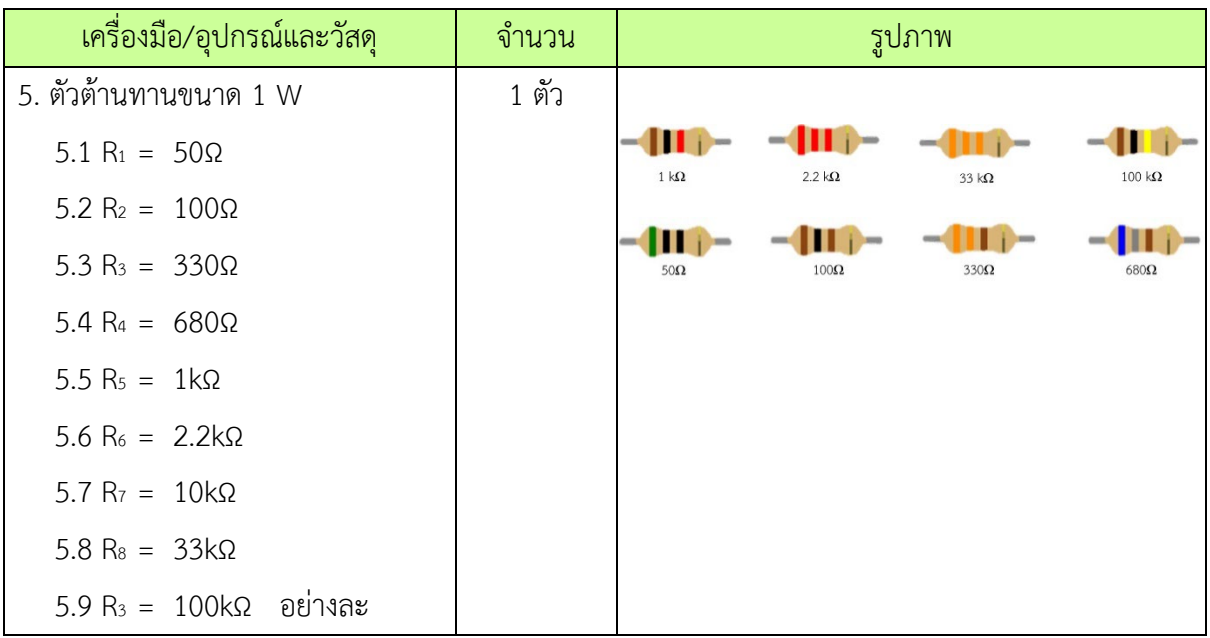

## **ขั้นตอนในการปฏิบัติงาน การทดลองที่ 1การวัดคาความตานทานดวยมัลติมิเตอร**

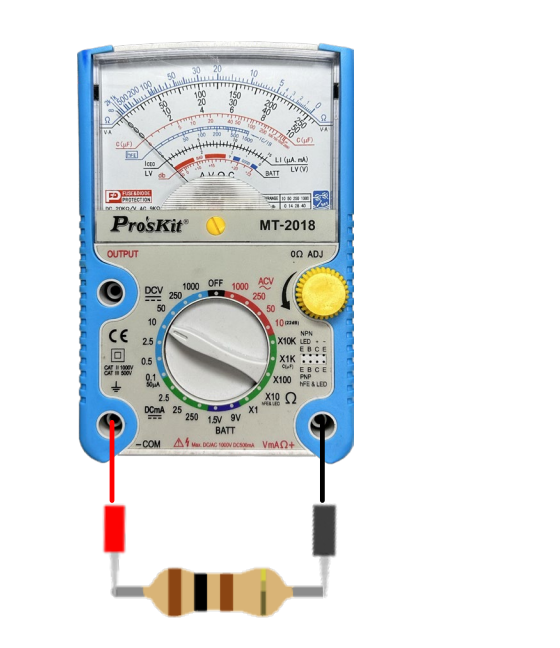

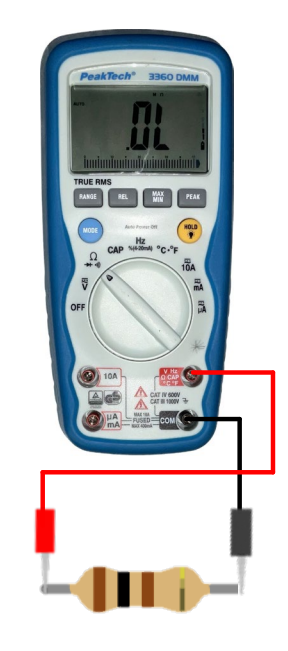

รูปที่ 3.1 การวัดตัวต้านทาน

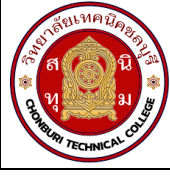

16

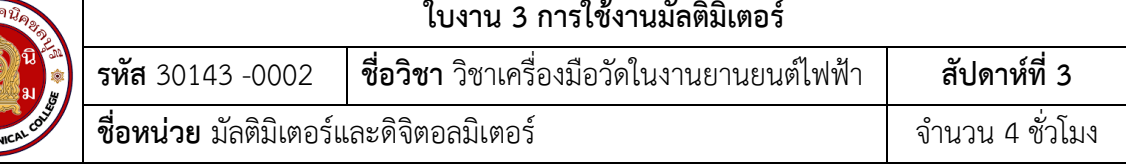

1. ตอวงจรการทดลองที่ 1

2. ปรับโอห์มมิเตอร์ให้พร้อมใช้งานและปรับ OHMS ADJ ที่หน้าปัดให้เข็มชี้เคลื่อนที่ไปชี้ที่ตำแหน่ง 0 โอหมทุกครั้งเมื่อมีการปรับเปลี่ยนยานวัดโอหม ( กรณีใชมัลติมิเตอรแบบอะนาล็อกอานคา )

.3. วัดค่าความต้านทาน ทำการวัดค่าความต้านทาน ด้วยมัลติมิเตอร์แบบอะนาล็อกอ่านค่า บันทึกผล การทดลอง ตารางที่ 1

่ 4. วัดค่าความต้านทาน ทำการวัดค่าความต้านทาน ด้วยมัลติมิเตอร์แบบดิจิทัลอ่านค่า บันทึกผลการ ทดลอง ตารางที่ 1

### **ตารางที่ 1 การวัดคาความตานทานดวยมัลติมิเตอร**

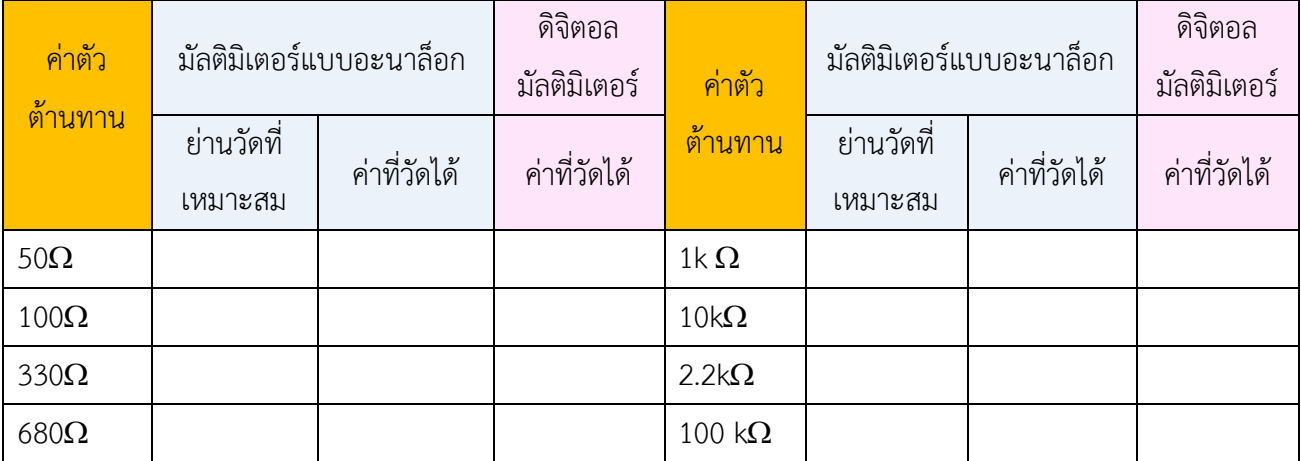

## **การทดลองที่ 2 การวัดคาแรงดันไฟฟากระแสตรง (DCV) ดวยมัลติมิเตอร**

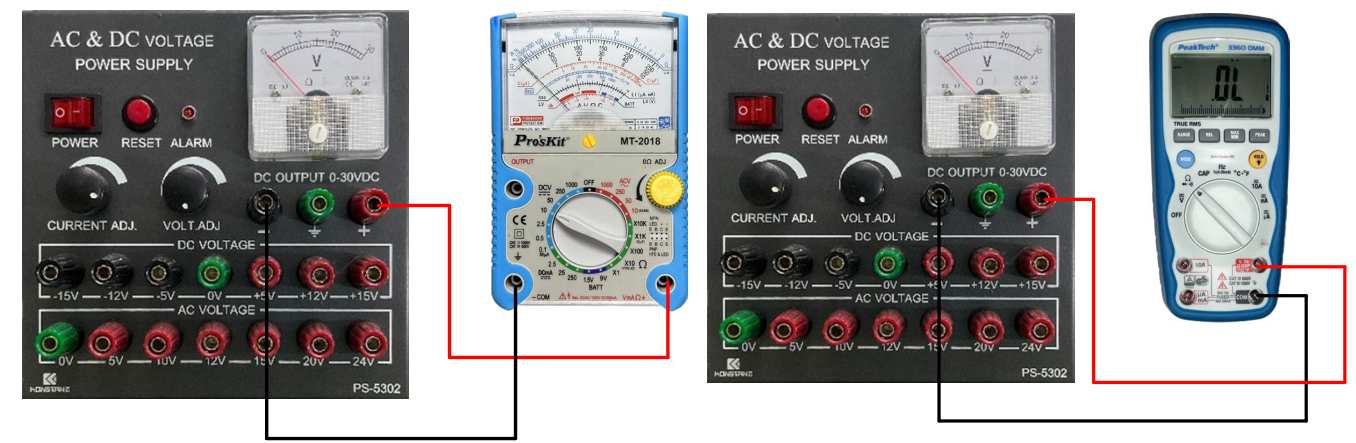

รูปที่ 3.2 การวัดแรงดันไฟฟา

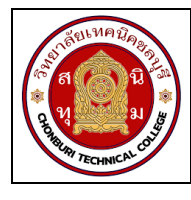

## **ใบงาน 3 การใชงานมัลติมิเตอร รหัส** 30143 -0002 **ชื่อวิชา** วิชาเครื่องมือวัดในงานยานยนตไฟฟา **สัปดาหที่ 3 ชื่อหนวย** มัลติมิเตอรและดิจิตอลมิเตอร จำนวน 4 ชั่วโมง

- 1. ตอวงจรการทดลองที่ 2
- 2. ปรับแรงดันไฟฟากระแสตรงจากแหลงจาย (E) มีคา 5V
- 3. เลือกย่านวัดไว้ที่ย่านวัดแรงดันไฟฟ้ากระแสตรง โดยเลือกย่านวัดสูงไว้ก่อน
- 4. วัดแรงดันไฟฟากระแสตรงจากแหลงจาย (E) ดวยมัลติมิเตอรแบบอะนาล็อกบันทึกผลลงในตาราง2
- 5..หากอานคาแรงดันไฟฟาไมไดใหลดยานวัดใหต่ำลง แลวจึงบันทึกคาที่อานไดลงในตารางที่ 2

## **ตารางที่ 2 การวัดคาแรงดันไฟฟากระแสตรงดวยมัลติมิเตอร**

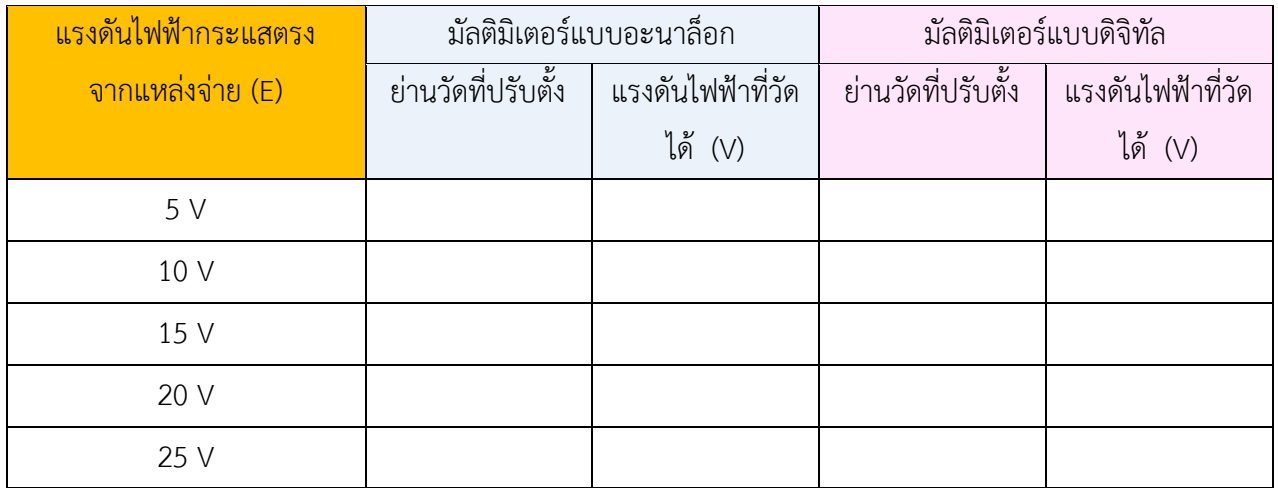

6. เปลี่ยนคาแรงดันไฟฟาของแหลงจาย(E) เปน10Vทำการทดลองขอ 3 - ขอ 5 ซ้ำบันทึกผลลงตาราง ที่ 2

7. เปลี่ยนค่าแรงดันไฟฟ้าของแหล่งจ่าย(E) เป็น15Vทำการทดลองข้อ 3 - ข้อ 5 ซ้ำบันทึกผลลงตาราง ที่ 2

8. เปลี่ยนคาแรงดันไฟฟาของแหลงจาย(E) เปน20Vทำการทดลองขอ 3 - ขอ 5 ซ้ำบันทึกผลลงตาราง ที่ 2

9. เปลี่ยนคาแรงดันไฟฟาของแหลงจาย(E) เปน25Vทำการทดลองขอ 3 - ขอ 5 ซ้ำบันทึกผลลงตาราง ที่ 2

10. ปรับแรงดันไฟฟากระแสตรงจากแหลงจาย (E) มีคา 5V

- 11. เลือกย่านวัดไว้ที่ย่านวัดแรงดันไฟฟ้ากระแสตรง โดยเลือกย่านวัดสูงไว้ก่อน
- 12. วัดแรงดันไฟฟากระแสตรงจากแหลงจาย (E) ดวยมัลติมิเตอรแบบดิจิทัล บันทึกผลลงในตาราง 2
- 13. เปลี่ยนคาแรงดันไฟฟาของแหลงจาย(E) เปน 10V ทำการทดลองขอ 12 ซ้ำบันทึกผลลงตารางที่2

14. เปลี่ยนคาแรงดันไฟฟาของแหลงจาย(E) เปน 15V ทำการทดลองขอ 12 ซ้ำบันทึกผลลงตารางที่2

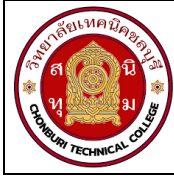

**ใบงาน 3 การใชงานมัลติมิเตอร รหัส** 30143 -0002 **ชื่อวิชา** วิชาเครื่องมือวัดในงานยานยนตไฟฟา **สัปดาหที่ 3 ชื่อหนวย** มัลติมิเตอรและดิจิตอลมิเตอร จำนวน 4 ชั่วโมง

15. เปลี่ยนคาแรงดันไฟฟาของแหลงจาย(E) เปน 20V ทำการทดลองขอ 12 ซ้ำบันทึกผลลงตารางที่2

16. เปลี่ยนคาแรงดันไฟฟาของแหลงจาย(E) เปน 25V ทำการทดลองขอ 12 ซ้ำบันทึกผลลงตารางที่2

#### **การทดลองที่ 3 การวัดคากระแสไฟฟากระแสตรง (DCmA) ดวยมัลติมิเตอร**

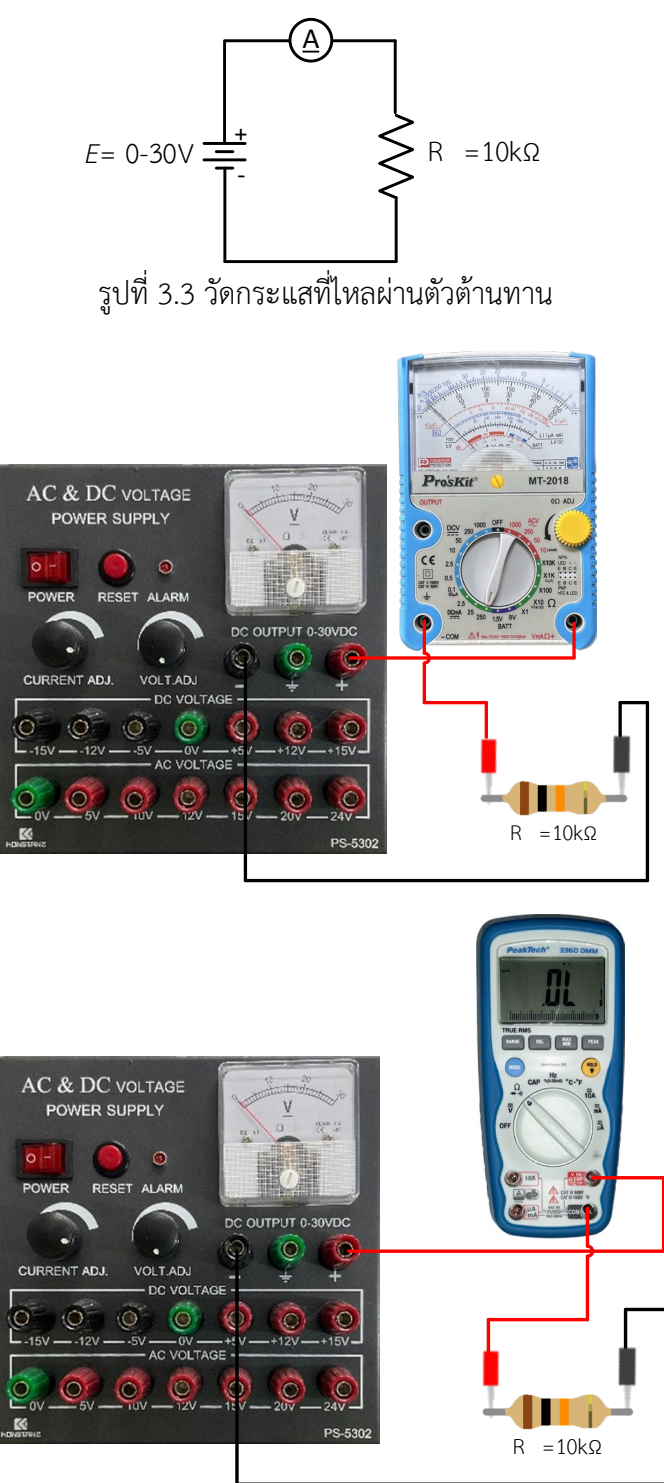

รูปที่ 3.4 วัดกระแสที่ไหลผานตัวตานทานแสดงเปนรูปเสมือน

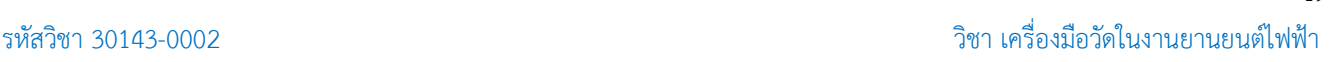

19

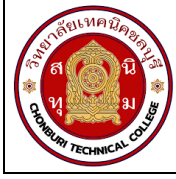

# **ใบงาน 3 การใชงานมัลติมิเตอร รหัส** 30143 -0002 **ชื่อวิชา** วิชาเครื่องมือวัดในงานยานยนตไฟฟา **สัปดาหที่ 3 ชื่อหนวย** มัลติมิเตอรและดิจิตอลมิเตอร จำนวน 4 ชั่วโมง

1. ตอวงจรการทดลองที่ 3

2. ปรับแรงดันไฟฟากระแสตรงจากแหลงจาย (E) มีคา 3V

3. เลือกย่านวัดไว้ที่ย่านวัดไฟฟ้ากระแสตรงโดยเลือกย่านวัดสูงสุดไว้ก่อน นำมัลติมิเตอร์แบบอะ นาล็อก วัดกระแสไฟฟ้า ตามตำแหน่ง  $\,A_{1}$  ดังรูปวงจรการทดลองที่ 3 บันทึกค่ากระแสไฟฟ้าลงในตารางที่ 3

4. หากอานคากระแสไฟฟาไมไดใหลดยานวัดใหต่ำลง แลวจึงบันทึกคาที่อานไดลงในตารางที่ 3

**ตารางที่ 3** การวัดคากระแสไฟฟากระแสตรงดวยมัลติมิเตอร

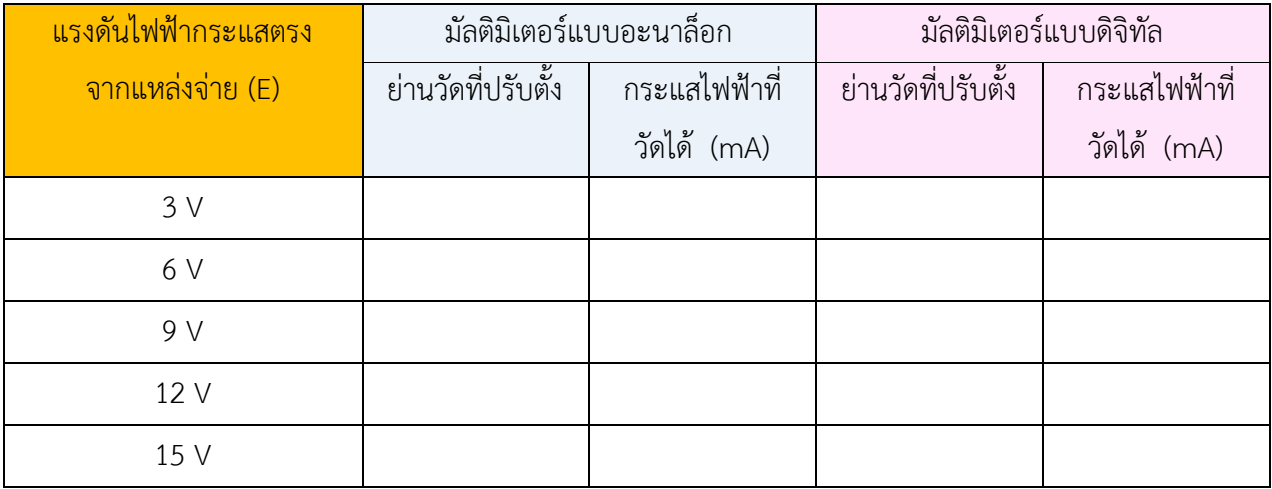

 5. เปลี่ยนคาแรงดันไฟฟาของแหลงจาย(E) เปน 6V ทำการทดลองขอ 3 และ ขอ 4 ซ้ำบันทึกผลลง ตารางที่ 3

 6. เปลี่ยนคาแรงดันไฟฟาของแหลงจาย(E) เปน 9V ทำการทดลองขอ 3 และ ขอ 4 ซ้ำบันทึกผลลง ตารางที่ 3

 7. เปลี่ยนคาแรงดันไฟฟาของแหลงจาย(E) เปน 12V ทำการทดลองขอ 3 และ ขอ 4 ซ้ำบันทึกผลลง ตารางที่ 3

 8. เปลี่ยนคาแรงดันไฟฟาของแหลงจาย(E) เปน 15V ทำการทดลองขอ 3 และ ขอ 4 ซ้ำบันทึกผลลง ตารางที่ 3

9. ปรับแรงดันไฟฟากระแสตรงจากแหลงจาย (E) มีคา 3V

10. เลือกย่านวัดไว้ที่ย่านวัดไฟฟ้ากระแสตรงโดยเลือกย่านวัดสูงสุดไว้ก่อน นำมัลติมิเตอร์แบบดิจิทัล วัดกระแสไฟฟ้า ตามตำแหน่ง  $\,$  A $_{1}$  ดังรูปวงจรการทดลองที่ 3 บันทึกค่ากระแสไฟฟ้าลงในตารางที่ 3

11. เปลี่ยนคาแรงดันไฟฟาของแหลงจาย(E) เปน 6V ทำการทดลองขอ 10 ซ้ำบันทึกผลลงตารางที่ 3

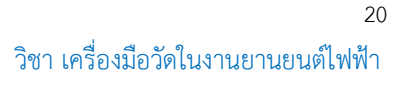

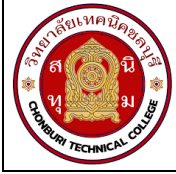

์<br>ใบงาน 3 การใช้งานมัลติมิเตอร์ ี ชื**่อวิชา** วิชาเครื่องมือวัดในงานยานยนต์ไฟฟ้า ้สัปดาห์ที่ 3 รหัส 30143 -0002 ีชื่อหน่วย มัลติมิเตอร์และดิจิตอลมิเตอร์ ้จำนวน 4 ชั่วโมง

12. เปลี่ยนค่าแรงดันไฟฟ้าของแหล่งจ่าย(E) เป็น 9V ทำการทดลองข้อ 10 ซ้ำบันทึกผลลงตารางที่ 3

13.เปลี่ยนค่าแรงดันไฟฟ้าของแหล่งจ่าย(E) เป็น 12V ทำการทดลองข้อ 10 ซ้ำบันทึกผลลงตารางที่ 3 14.เปลี่ยนค่าแรงดันไฟฟ้าของแหล่งจ่าย(E) เป็น 15V ทำการทดลองข้อ 10 ซ้ำบันทึกผลลงตารางที่ 3

#### สรุปผลการทดลอง